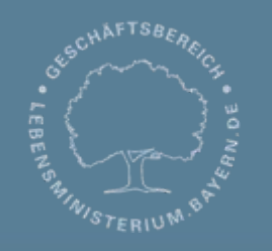

Bayerisches Landesamt für Umwelt

**\Bay** 

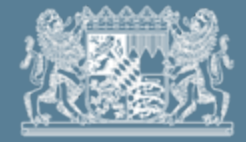

# **DABay – Fachliche Einführung Navigation**

J. Schick LfU, Referat 65

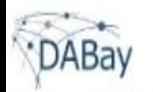

Abmelden

### Navigation mittels **Menüleiste**:

- je nach Rolle unterschiedliche Menüpunkte aufrufbar

- Menüleiste immer sichtbar

#### **Druckaufträge**

hier werden Pdf Dokumente zum Ausdruckabgelegt (UNTA, Auswertungen)

#### **Grundlagenverwaltung**

Verwaltung von Labor- & PSW Aufträge, Ortsteilzuordnung, Wissensbasis, Anwenderkonten

#### **Auswertungen**

erstellen z.B. Stammdaten KK einzeln, Überwachungsergebnisse IN einzeln, Überwachungsergebnisse KK-Liste, KVB-Ausdruck

### **Überwachungsplan**

Überwachungsvorgaben und Überwachungstermine einsehen und bearbeiten

#### **Betriebe**

nach bestimmten Filterkriterien suchen und zur jeweiligen Betriebsakte navigieren

### **Arbeitsliste**

zur schnellen Information und Bearbeitung von analogen Vorgängen innerhalb der Betriebsakte (z.B. Freigabe von Überwachungen verschiedener Kläranlagen)

#### **Wiedervorlagen**

Notizen mit Wiedervorlage-Datum werden hier angezeigt (z.B. Kontrolle von Bescheidsterminen)

#### **Nachrichten**

automatisch erzeugte Benachrichtigungen z.B. zu Aktionen wie "Ü-Termin neu angelegt", "Bescheid freigegeben"; hier aufrufen und zu entsprechendem Punkt in der Betriebsakte navigieren.

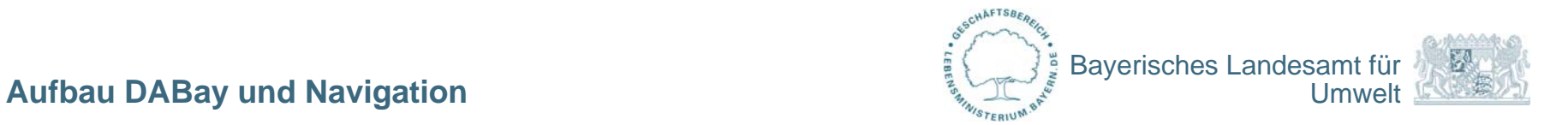

### **Aufruf der Betriebsakte**

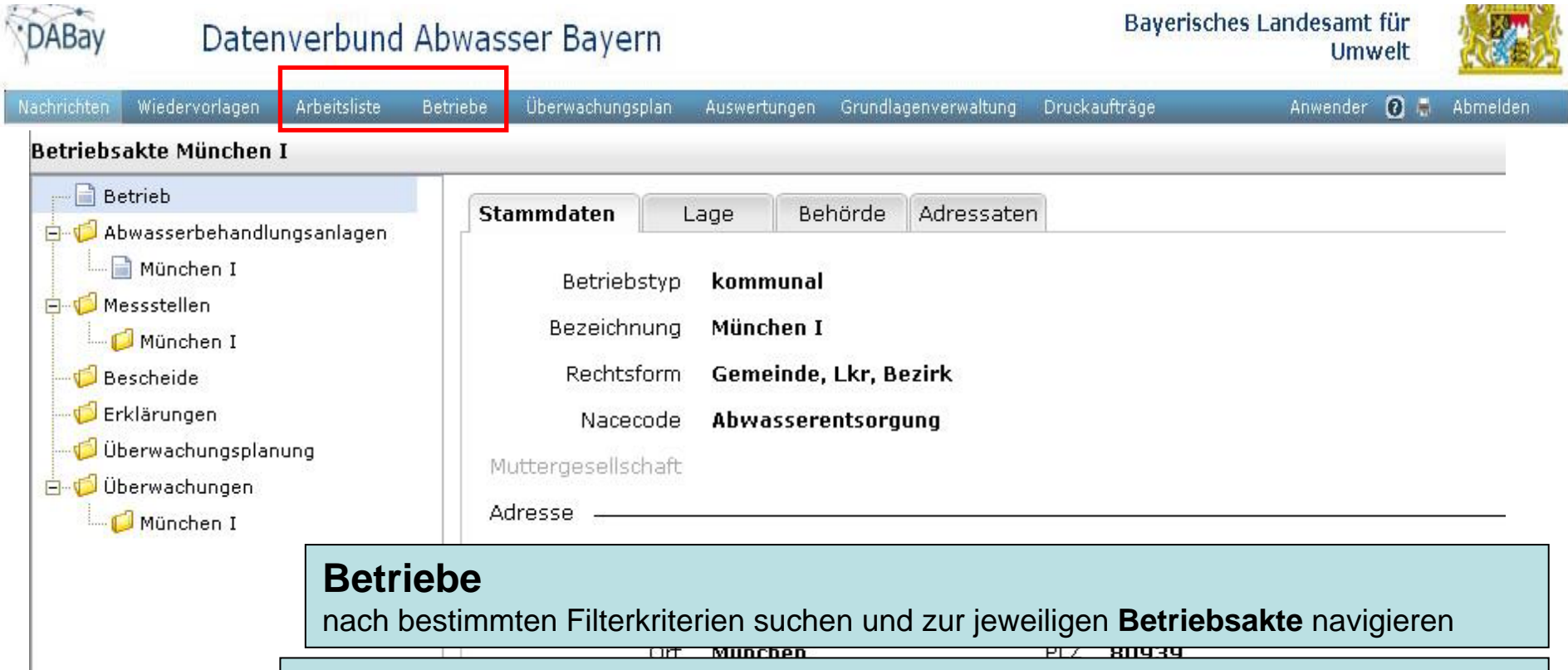

### **Arbeitsliste**

zur schnellen Information und Bearbeitung von analogen Vorgängen innerhalb der **Betriebsakte** (z.B. Freigabe von Überwachungen verschiedener Kläranlagen)

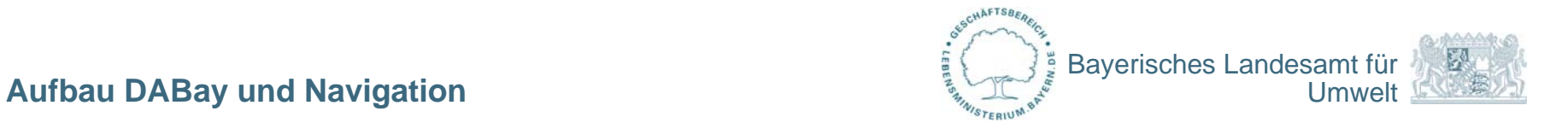

### **Betriebsakte – Zusammenfassung aller Daten zu einem Objekt**

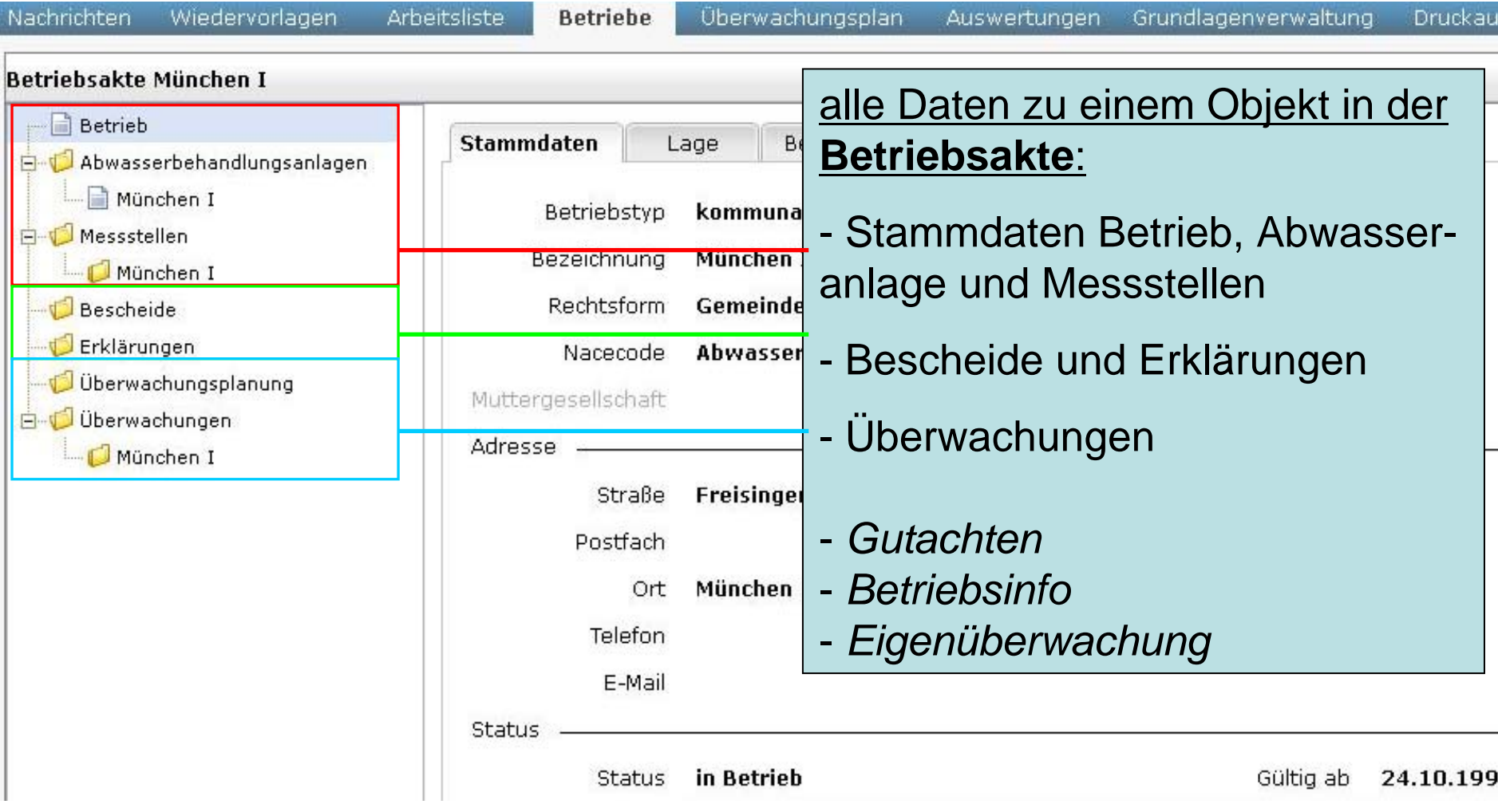

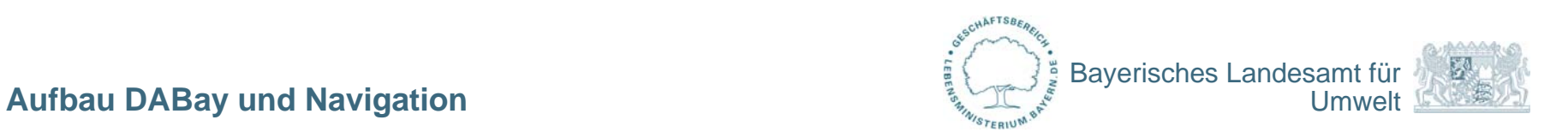

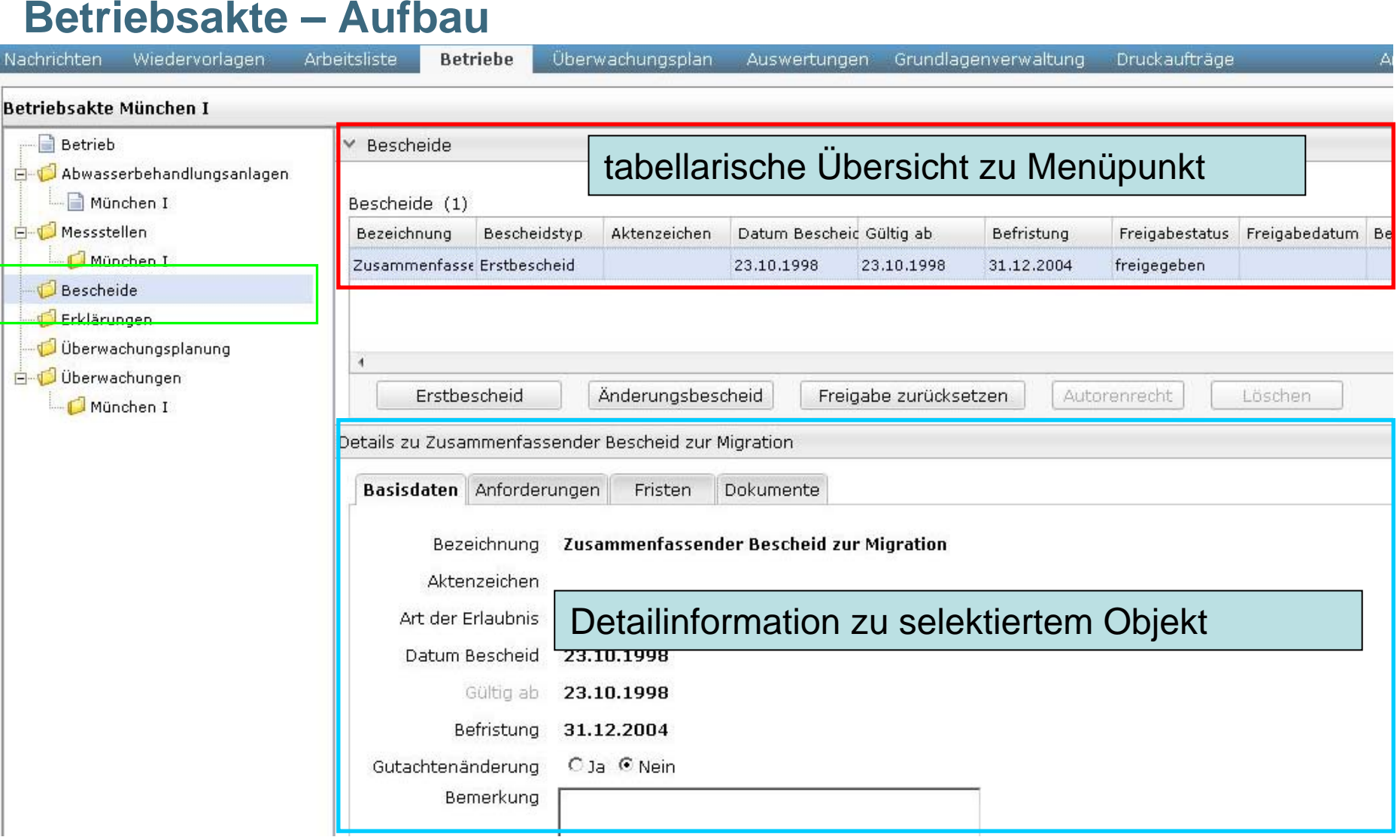

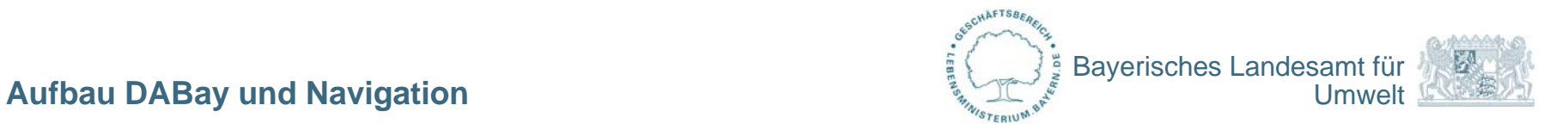

Bayerisches Landesamt für

**Umwelt** 

# **Funktion der Arbeitsliste**

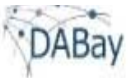

### Datenverbund Abwasser Bayern

- Filter können gespeichert werden  $\displaystyle\frac$ 

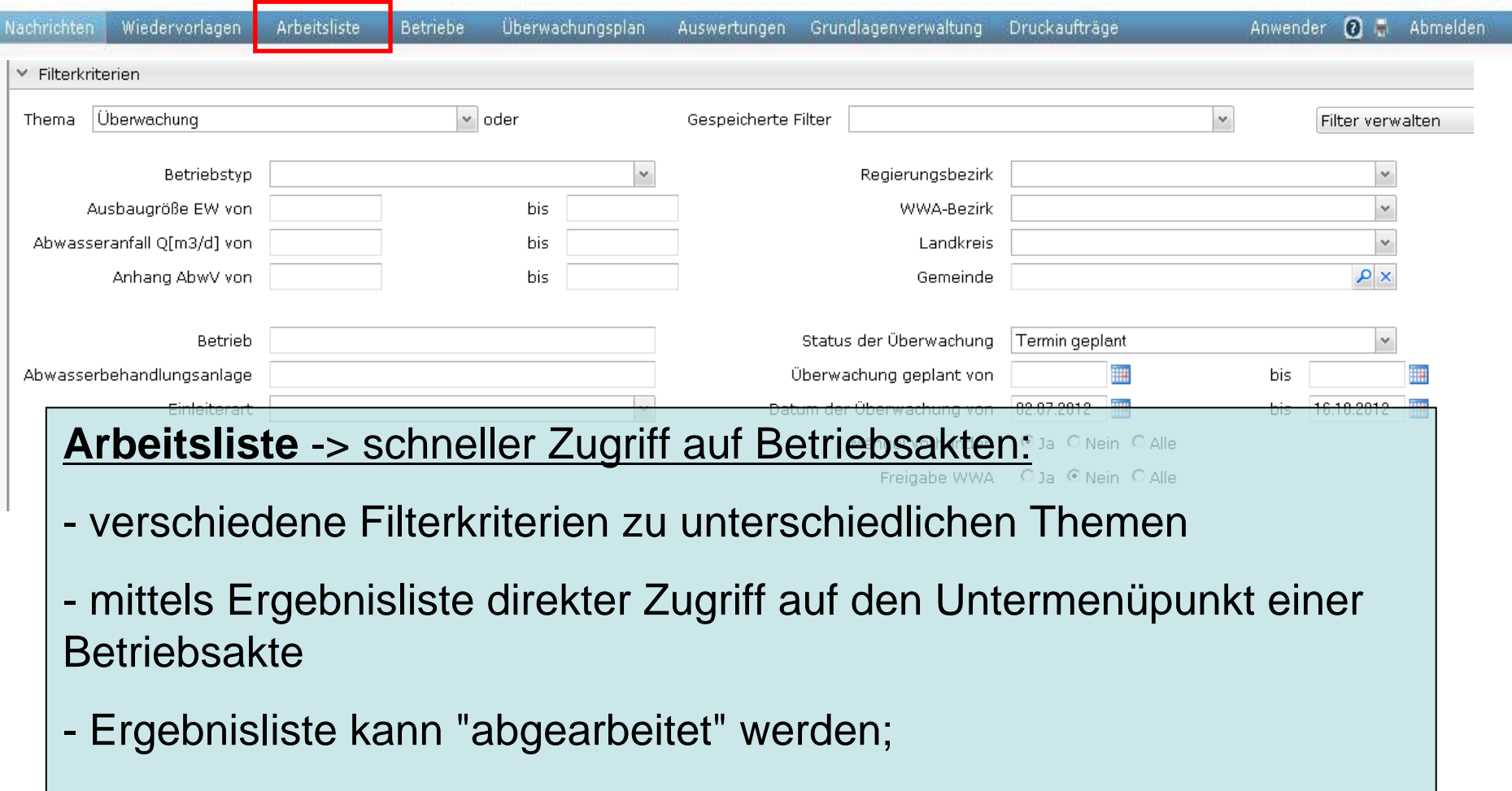

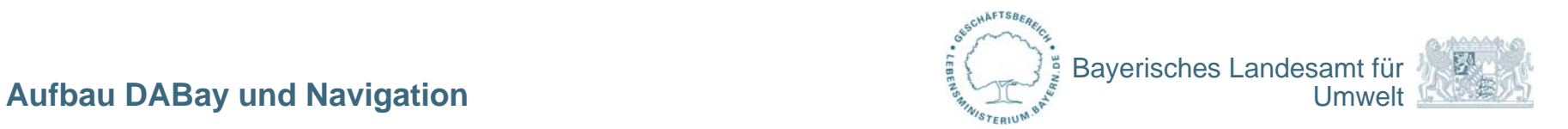

# **Funktion der Nachrichten**

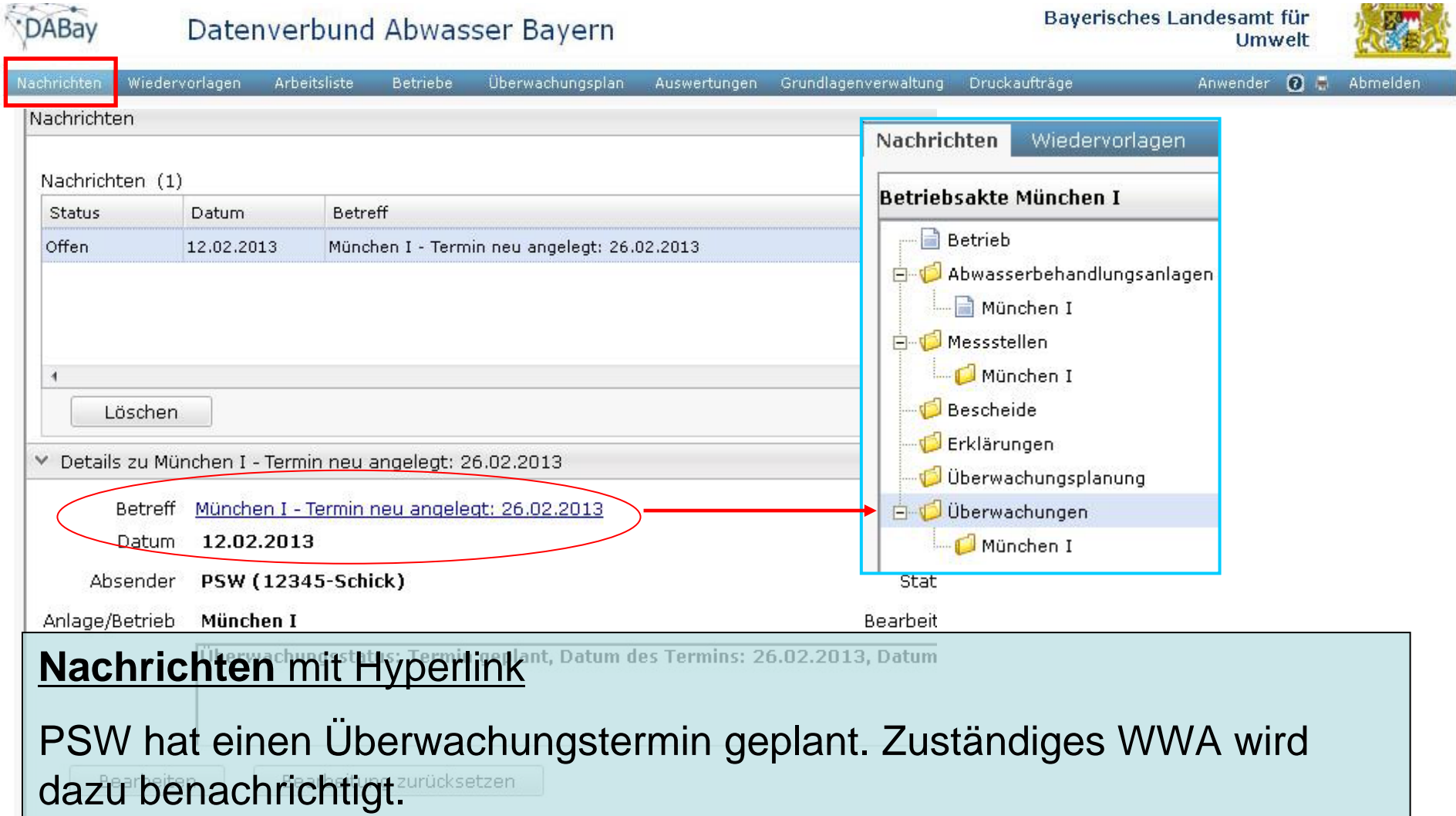

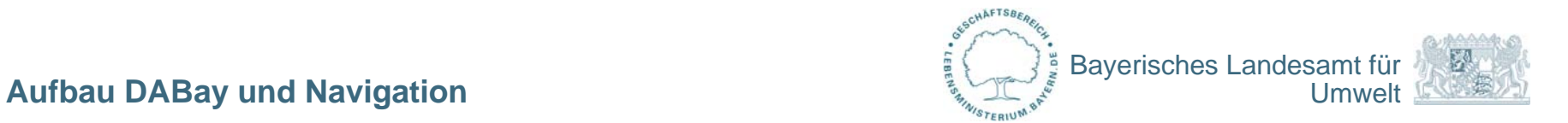

### **persönliche Notizen und Wiedervorlagen**

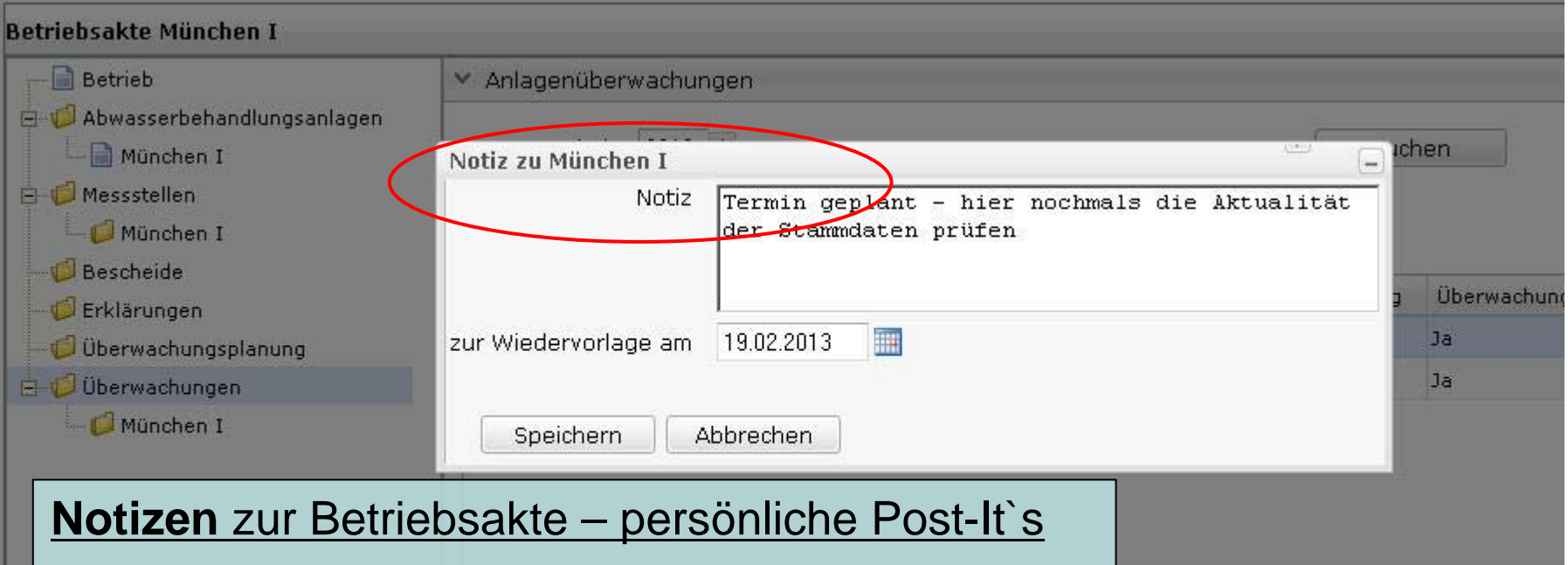

Beispiel: Bei einer Anlage hat der PSW einen Termin geplant. Sie wissen, dass die Stammdaten nochmals auf Aktualität geprüft werden müssen, haben dazu aber im Moment keine Zeit.

Sie machen sich eine Notiz mit Wiedervorlage. **Hyperlink!**

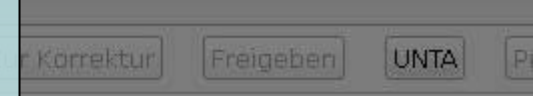

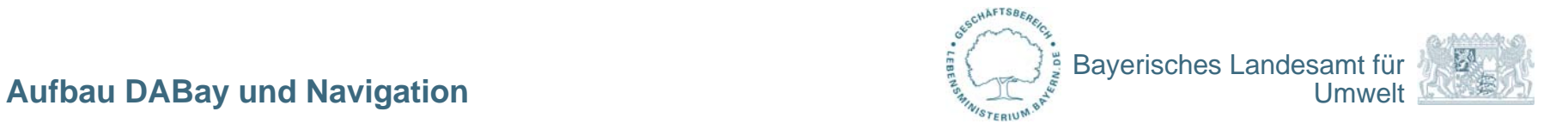

# **Funktion der Wiedervorlagen**

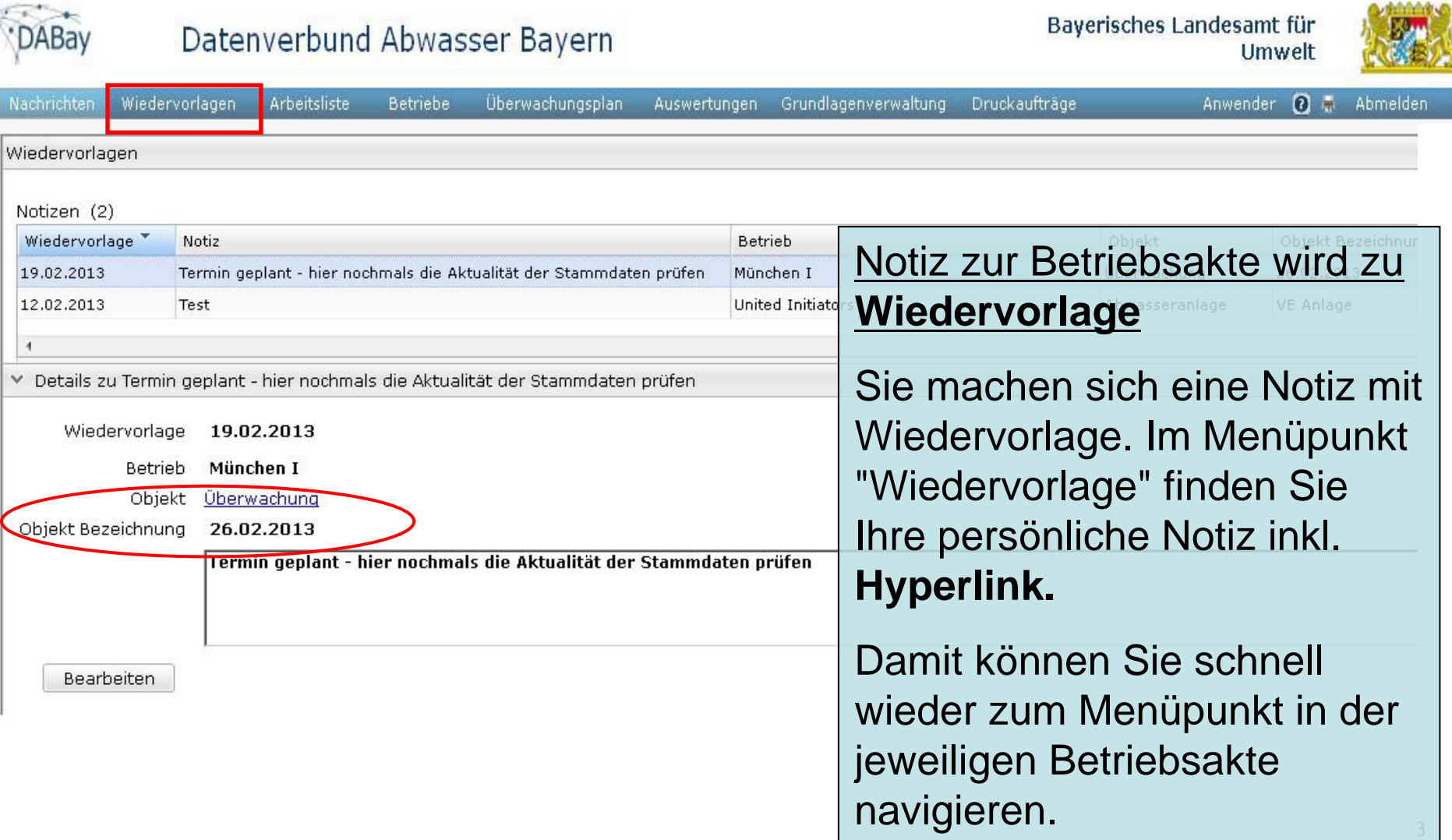

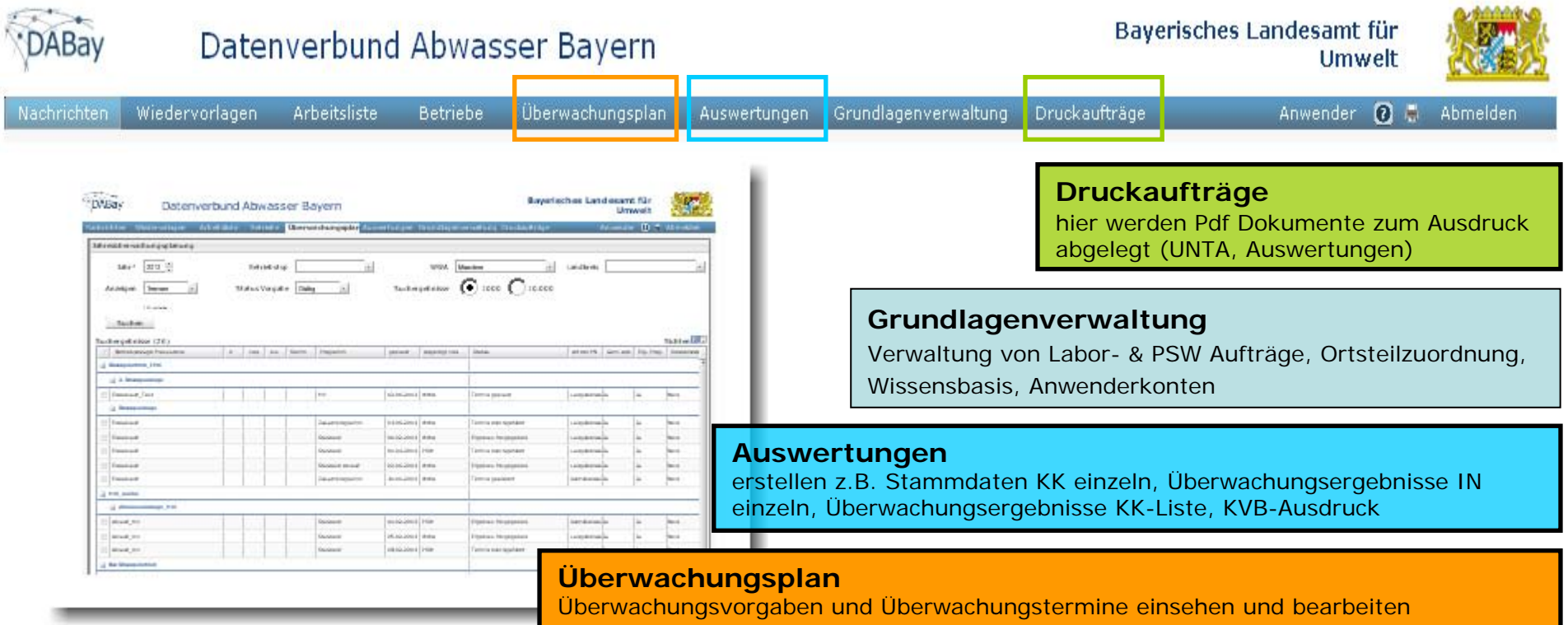

#### **Betriebe**

nach bestimmten Filterkriterien suchen und zur jeweiligen Betriebsakte navigieren

#### **Arbeitsliste**

zur schnellen Information und Bearbeitung von analogen Vorgängen innerhalb der Betriebsakte (z.B. Freigabe von Überwachungen verschiedener Kläranlagen)

#### **Wiedervorlagen**

Notizen mit Wiedervorlage-Datum werden hier angezeigt (z.B. Kontrolle von Bescheidsterminen)

#### **Nachrichten**

automatisch erzeugte Benachrichtigungen z.B. zu Aktionen wie "Ü-Termin neu angelegt", "Bescheid freigegeben"; hier aufrufen und zu entsprechendem Punkt in der Betriebsakte navigieren.

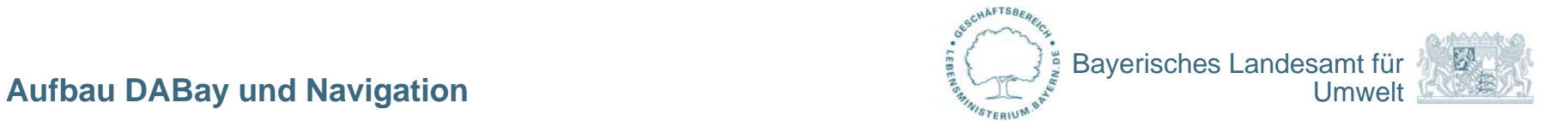

### **geführtes Anlagen von neuen Daten – Assistent als "Pop-up"**

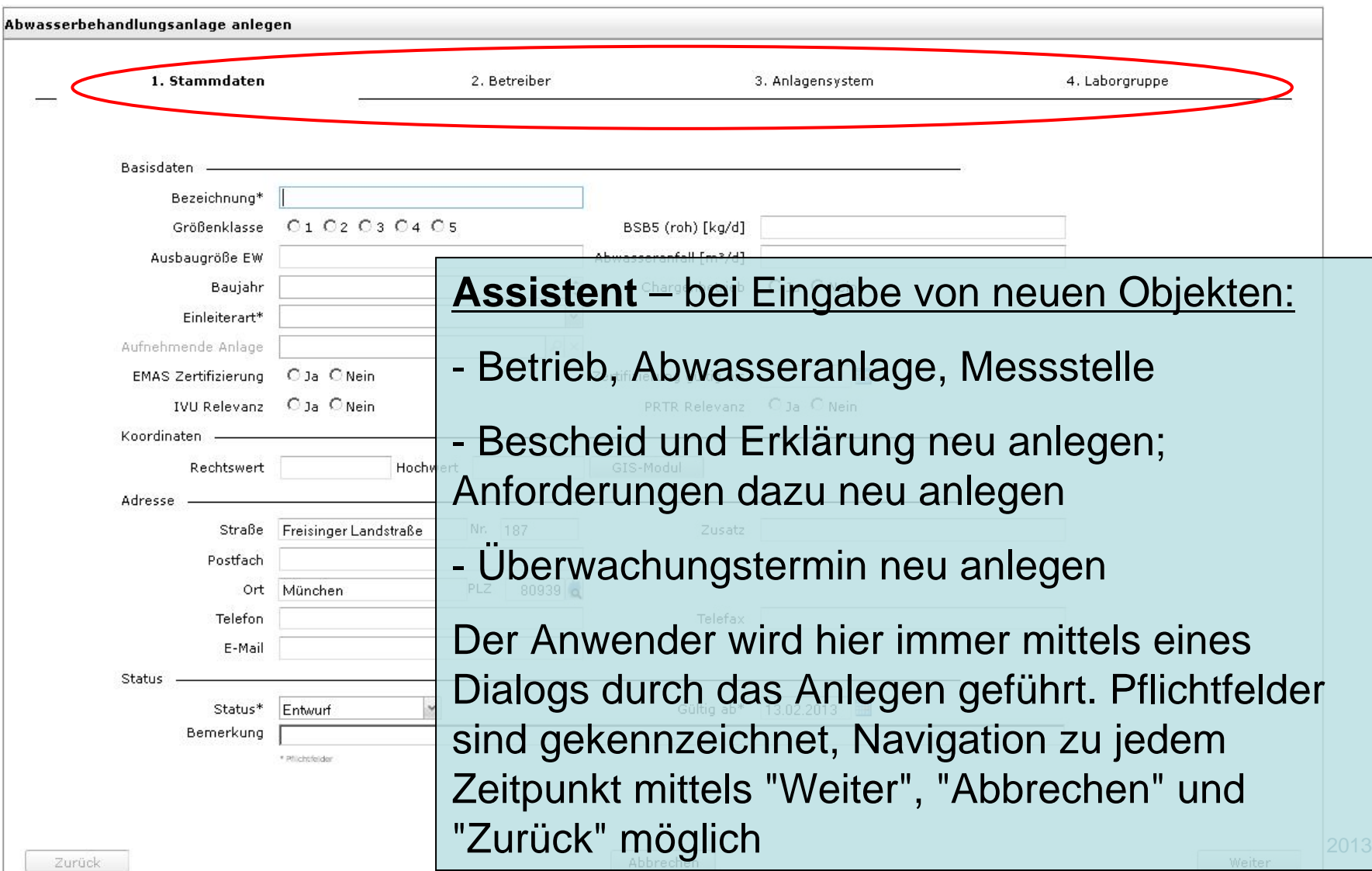

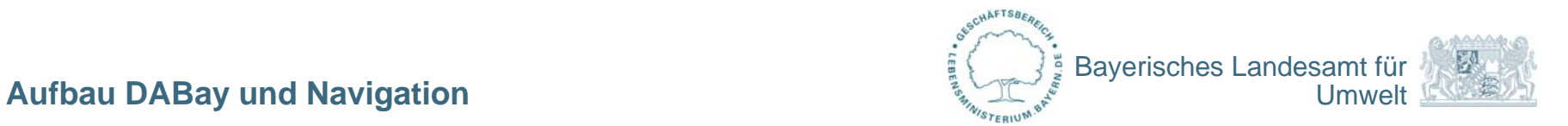

### **Dokumente in DABay**

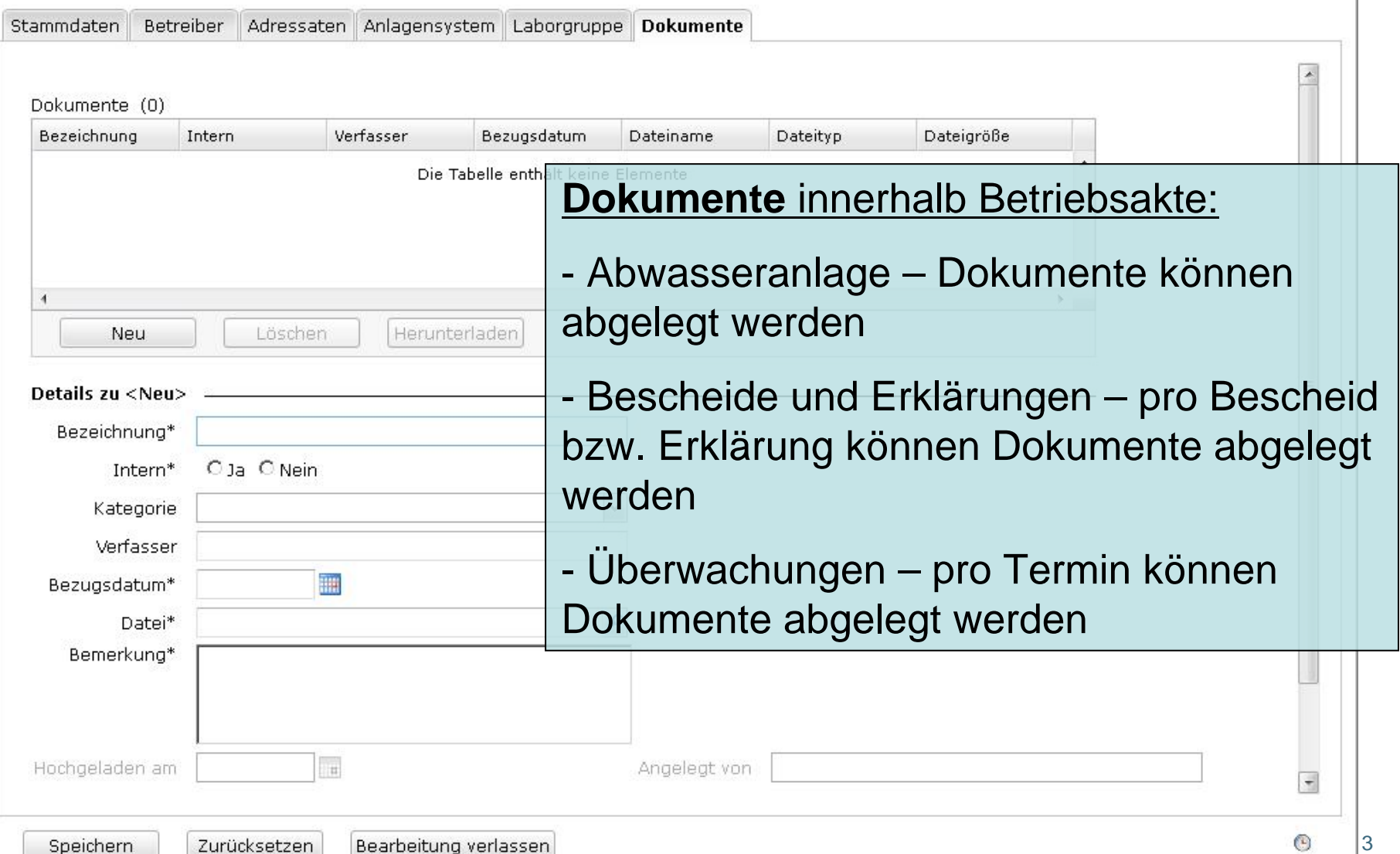

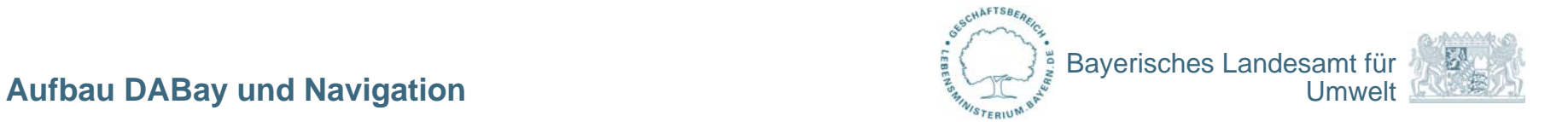

### **Dokumente in DABay – Intern oder extern?**

Dokumente können als "intern" oder "extern" markiert in DABay hochgeladen werden

- 1. interne Dokumente z.B. PSW lädt Fotodokumentation zu einer Überwachung hoch. Diese wird durch den PSW als "intern" markiert. Damit hat nur das zuständige WWA Zugriff auf diese Dokumente.
- 2. externe Dokumente z.B. UNTA mit Anschreiben als Information für KVB oder beauftragten PSW, dann Markierung "extern"

**Interne Dokumente** für WWA / PSW sichtbar

**Externe Dokumente** für schreibberechtigte WWA, KVB und beauftragten PSW sichtbar

Rolle "Leser" -> kein Zugriff auf Dokumente